## **Hilfe zur Buchfunktion**

- Um ein Buch anzulegen, genügt es, wenn man eine Seite ansieht in der Exportbox dem Link Buchauswahl zu folgen.
- Sobald das Buch mindestens eine Seite enthält, erscheint auf allen Wikiseiten unterhalb des Seitenpfads die Buchmenübox, die es ermöglicht, weitere Seiten zur Auswahl hinzuzufügen sowie das Buch anzusehen.
- Das aktuelle Buch sowie alle gespeicherten Auswahlen kann man auf der Seite [bookcreator](https://flb-intern.de/doku.php?id=bookcreator:start) einsehen.
- Dort kann man auch nachträglich durch Drag'n'Drop die Reihenfolge des Wikiseiten im Buch verändern.
- Wenn man mit Auswahl und Reihenfolge zufrieden ist, kann man das Buck entweder als Druckversion oder als PDF - mit den dort bekannten Einschränkungen - exportieren.

From: <https://flb-intern.de/>- **Intranet FLB**

Permanent link: **[https://flb-intern.de/doku.php?id=wiki:ebook\\_help](https://flb-intern.de/doku.php?id=wiki:ebook_help)**

Last update: **11.05.2019 12:35**

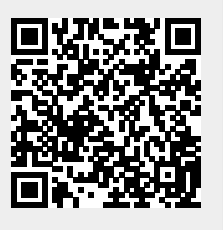